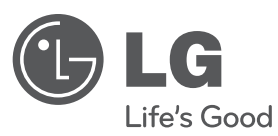

## **Používateľská príručka**

# DVD prehrávač

Pred používaním prístroja si pozorne prečítajte tento návod a odložte si ho, ak by ste ho potrebovali v budúcnosti.

**SIOVENČINA**

SIOVENČINA

**MODEL** DVT589H

**P/NO : MFL63266726**

### **Bezpečnostné pokyny**

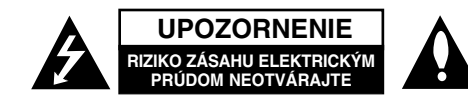

**UPOZORNENIE:** AK CHCETE ZNÍŽIŤ RIZIKO ZÁSAHU ELEKTRICKÝM PRÚDOM, NEVYBERAJTE KRYT (ALEBO ZADNÚ ČASŤ). VO VNÚTRI NIE SÚ ŽIADNE DIELY, KTORÝCH SERVIS BY MOHOL VYKONAŤ POUŽÍVATEĽ. SERVIS ZVERTE KVALIFIKOVANÉMU SERVISNÉMU PERSONÁLU.

Tento blesk zakončený symbolom šípky v rovnostrannom trojuholníku upozorňuje používateľa, že pod ochranným krytom produktu sa nachádzajú neizolované nebezpečné časti pod napätím, ktoré môžu byť dostatočne silné na to, aby spôsobilo osobám zásah elektrickým prúdom.

Výkričník v rovnostrannom trojuholníku upozorňuje používateľa na prítomnosť dôležitých pokynov týkajúcich sa prevádzky a údržby (servisu) v informačnom materiály, ktorá sa dodáva spolu s produktom.

**VAROVANIE:** ABY STE ZABRÁNILI RIZIKU POŽIARU ALEBO RIZIKU ZÁSAHU ELEKTRICKÝM PRÚDOM, NEVYSTAVUJTE TENTO PRODUKT DAŽĎU ALEBO VLHKOSTI.

**VAROVANIE:** Neinštalujte toto zariadenie do uzavretého priestoru ako je skrinka alebo do podobných priestorov.

**UPOZORNENIE:** Neblokujte žiadne ventilačné otvory. Nainštalujte v súlade spoky nmi výrobcu. Sloty a otvory v skrinke sú určené na ventiláciu a na zabezpečenie spoľahlivej prevádzky produktu a na ochranu pred prehriatím. Tieto otvory by sa nemali nikdy zablokovať položením produktu na posteľ, pohovku, handru alebo na iný podobný povrch. Ak nie je zabezpečená vhodná ventilácia alebo ak by sa nedodržali pokyny výrobcu, tento produkt by sa nemal vkladať do zabudovaného zariadenia, ako je napríklad skrinka alebo stojan.

**UPOZORNENIE:** Tento produkt používa laserový systém. Ak chcete zabezpečiť správne používanie tohto produktu, dôkladne si prečítajte túto užívateľskú príručku a uschovajte ju pre budúce použitie. Ak by zariadenie vyžadovalo údržbu, kontaktujte autorizované servisné centrum. Používanie ovlá-

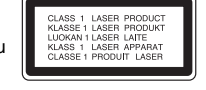

daní, nastavení alebo postupov iných ako sú ovládania, nastavenia a postupy uvedené v tejto príručke môžu mať za následok vystavenie nebezpečnej radiácii. Ak chcete zabrániť priamemu vystaveniu laserovému lúču, nepokúšajte sa otvoriť kryt. Viditeľná laserová radiácia pri otvorení. NEPOZERAJTE SA DO LÚČA.

**UPOZORNENIE:** Tento prístroj by sa nemal vystavovať vode (pokvapkanie alebo zašpliechanie) a žiadne predmety naplnené kvapalinami, ako napríklad vázy, by sa nemali pokladať na prístroj.

#### **UPOZORNENIE týkajúce sa napájacieho káblu Väčšina prístrojov sa odporúča umiestniť do určeného okruhu;**

To znamená do okruhu s jedným výstupom, ktorý napája len tento prístroj a nemá žiadne ďalšie výstupy alebo vedľajšie okruhy. Pozrite si stranu so špecifikáciami v tejto príručke pre používateľa, aby ste sa uistili. Nepreťažujte stenové zásuvky. Preťažené stenové zásuvky, uvoľnené alebo poškodené zásuvky, predlžovacie káble, rozstrapkané káble alebo poškodená či roztrhaná izolácia káblov, sú nebezpečné. Každý z týchto stavov by mohol spôsobiť zásah elektrickým prúdom alebo požiar.

Pravidelne kontrolujte kábel svojho prístroja. Ak vyzerá poškodený alebo porušený, odpojte ho, prestaňte prístroj používať a dajte kábel vymeniť autorizovanému servisnému centru za rovnaký náhradný diel.

Chráňte kábel napájania pred fyzickým alebo mechanickým poškodením, ako je ohýbanie, skrútenie, prepichnutie, privretie do dverí alebo pošliapanie. Venujte potrebnú pozornosť zástrčkám, stenovým zásuvkám a miestu, kde šnúra vychádza z prístroja.

Ak chcete odpojiť kábel z elektrickej siete, vytiahnite zástrčku zo siete. Pri inštalácii produktu sa uistite, či je zásuvka ľahko dostupná.

Toto zariadenie je vybavené prenosnou batériou alebo akumulátorom. **Bezpečný spôsob vytiahnutia batérie alebo akumulátora zo zariadenia:**  Vytiahnite starú batériu alebo akumulátor podľa postupu ich inštalácie, ale v opačnom poradí. V rámci prevencie pred znečistením životného prostredia a možnými dôsledkami na zdravie ľudí a zvierat zahoďte starú batériu alebo akumulátor do príslušnej zbernej nádoby na určených zberných miestach. Nelikvidujte batérie alebo akumulátory spolu s iným odpadom. Odporúča sa použiť miestne bezplatné kompenzačné systémy pre batérie a akumulátory. Nevystavujte batériu pôsobeniu nadmerného tepla, ako je napr. slnečný svit, oheň a podobne.

#### **Likvidácia vášho starého prístroja**

- 1. Keď je k produktu pripojený tento symbol prečiarknutého koša na kolieskach, znamená to, že produkt spadá pod európsku smernicu
	- 2002/96/EC. 2. Všetky elektrické a elektronické produkty by sa mali zlikvidovať oddelene od mestského odpadu prostredníctvom určených zberných zariadení
	- označených vládou alebo miestnymi úradmi. 3. Správna likvidácia vášho starého prístroja pomôže zabrániť potenciálnym negatívnym následkom na životné prostredie a ľudské zdravie.
	- 4. Podrobnejšie informácie o likvidácii vášho starého prístroja dostanete na svojom mestskom úrade, na oddelení likvidácie odpadov alebo v obchode, v ktorom ste produkt zakúpili.

**Spoločnosť LG Electronics týmto potvrdzuje, že tento výrobok je (tieto výrobky sú) v súlade so základnými požiadavkami a ďalšími príslušnými ustanoveniami smerníc 2004/108/ES, 2006/95/ES a 2009/125/ES.** 

Európsky zástupca: LG Electronics Service Europe B.V. Veluwezoom 15, 1327 AE Almere, The Netherlands (Tel : +31–(0)36–547–8888)

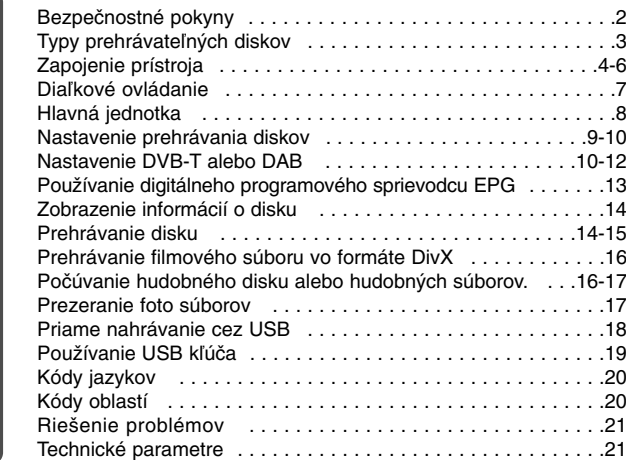

### **Typy prehrávateľných diskov**

**Obsah**

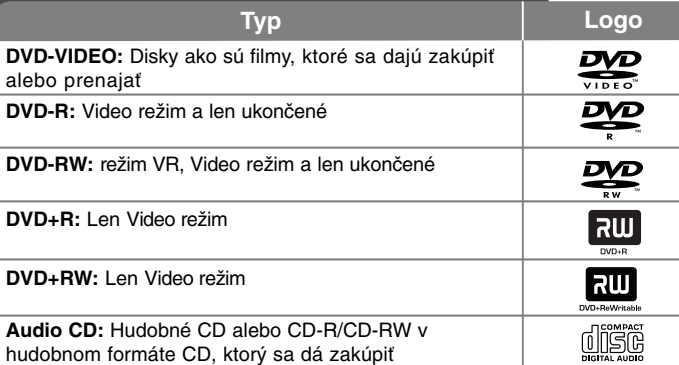

Toto zariadenie prehráva DVD±R/RW a CD-R/RW, ktoré obsahujú audio tituly, DivX, MP3, WMA a/alebo JPEG súbory. Niektoré DVD±RW/DVD±R alebo CD-RW/CD-R sa nedajú na tomto zariadení prehrávať kvôli kvalite záznamu alebo fyzickému stavu disku alebo vlastnostiam záznamového zariadenia a softvéru.

#### **O zobrazení symbolu**

"⊗" sa môže objaviť na displeji vášho TV počas prevádzky a označuje, že funkcia vysvetlená v tejto užívateľskej príručke nie je na danom disku dostupná.

### **Regionálne kódy**

Táto jednotka má regionálny kód vytlačený na zadnej časti. Táto jednotka môže prehrávať len DVD disky označené rovnako ako je uvedené na zadnej časti<br>jednotky alebo "ALL" (VŠETKY).

- Väčšina DVD diskov má guľu s jedným alebo viacerými číslami vo vnútri, ktoré sú jasne viditeľné na kryte. Toto číslo musí súhlasiť s regionálnym kódom vašej jednotky, inak sa disk nebude dať prehrať.
- Ak sa pokúšate prehrať DVD s regionálnym kódom, ktorý je iný ako kód vášho prehrávača, na obrazovke TV sa objaví správa "Čneck Regional Code" (Skontrolujte regionálny kód).

### **Autorské práva**

Zákon zakazuje kopírovať, šíriť, zobrazovať, vysielať cez kábel, prehrávať na verejnosti alebo prenajímať materiál, ktorý podlieha autorskému právu, bez povolenia. Tento produkt obsahuje funkciu ochrany proti kopírovaniu, ktorú vyvinula spoločnosť Macrovision. Signály ochrany pred kopírovaním sú zaznamenané na niektorých diskoch. Keď zaznamenávate a prehrávate obraz na týchto diskoch, objaví sa rušenie obrazu. Tento produkt obsahuje ochrannú technológiu autorských práv, ktorá je chránená americkými patentmi a inými právami duševného vlastníctva. Použitie tejto ochrannej technológie autorských práv musí byť autorizované spoločnosťou Macrovision a je určené len pre domáce a iné limitované premietanie len s autorizáciou spoločnosti Macrovision. Spätné úpravy alebo odmontovanie je zakázané.

SPOTREBITELIA BY SI MALI VŠIMNÚŤ, ŽE NIE VŠETKY TELEVÍZORY S VYSOKÝM ROZLÍŠENÍM SÚ ÚPLNE KOMPATIBILNÉ S TÝMTO PRODUKTOM A MÔŽU VYVOLAŤ ZOBRAZOVANIE CHÝB NA OBRAZE. V PRÍPADE PROBLÉMOV S POSTUPNÝM SNÍMANÍM OBRAZU 525 ALEBO 625 ODPORÚČAME POUŽÍVATEĽOVI PREPNÚŤ SPOJENIE NA VÝSTUP 'STANDARD DEFINITION' ( ŠT ANDARDNÉ ROZLÍŠENIE). AK MÁTE OTÁZKY TÝKAJÚCE SA KOMPATIBILITY VÁŠHO TELEVÍZORA S TÝMTO MODELOM 525p A 625p, KONTAKTUJTE, PROSÍM, NAŠE ZÁKAZNÍCKE CENTRUM.

**Vyrobené v rámci licencie Dolby Laboratories. Dolby a symbol s dvomi D sú obchodné značky spoločnosti Dolby Laboratories.**

**"DVD Logo" je obchodnou značkou DVD formátu a licencujúcej spoločnosti Logo.**

**HDMI, logo HDMI a multimediálne rozhranie s vysokým rozlíšením sú obchodné značky alebo registrované obchodné značky HDMI s licenciou LLC.**

### **Zapojenie prístroja**

### **Pripojenie antény**

Pripojenie terestriálnej TV antény **(A)** ku konektoru ANTENNA IN (Anténový vstup) prístroja. Ak chcete použiť izbovú anténu, použite anténu so zosilňovačom signálu s menovitými hodnotami 5 V, 100 mA a v ponuke nastavenia nastavte [Nap.ant. 5V] na [ZAP] (Pozri stranu 11).

### **Pripojenie antény k TV prijímaču.**

Pripojte jeden koniec kábla RF **(R)** ku konektoru ANTENNA OUT (Anténový výstup) na prístroji a druhý koniec ku konektoru ANTENNA IN (Anténový vstup) na TV prijímači. Signál prechádza z konektora ANTENNA IN (Anténový vstup) do TV prijímača/monitora.

### **Audio a video pripojenie**

**4**

Konektory Audio/Video na prístroji sú farebne odlíšené (žltý pre video, červený pre pravý a biely pre ľavý audio kanál). Ak má váš TV prijímač iba jeden audio vstup (mono), pripojte ho k ľavému (bielemu) audio konektoru na prístroji.

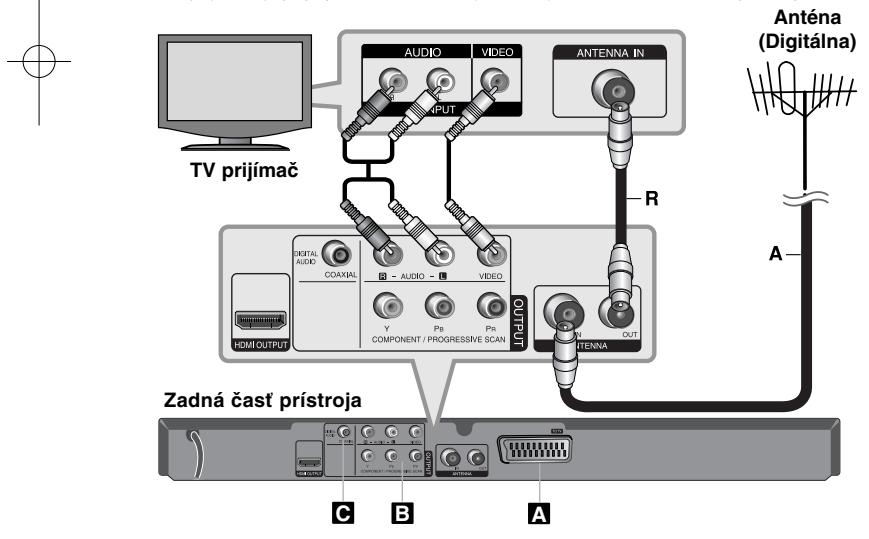

### **Zapojenie prístroja - čo viac môžete urobiť**

### **Pripojenie SCART A**

Pripojte konektor TO TV (Do TV) na prístroji k TV prijímaču pomocou kábla SCART.

Pri pripojení pomocou konektorov SCART sa musí rozlíšenie nastaviť pomocou tlačidla RESOLUTION (Rozlíšenie) na hodnotu 576i(480i).

**Pozor:** Ak chcete použiť tento spôsob prepojenia, musíte v ponuke nastavenia nastaviť položku [Výber TV výstupu] na hodnotu [RGB]. (Pozri stranu 8)

### **Pripojenie komponentu Videa B**

Pripojte z konektory COMPONENT/PROGRESSIVE SCAN OUTPUT (VÝSTUPU KOMPONENTU/POSTUPNÉHO SNÍMANIA) na jednotke k príslušným vstupným konektorom na vašom TV pomocou kábla YPBPR.

• Stále budete potrebovať pripojiť ľavé a pravé audio káble k TV alebo digitálny audio kábel k vášmu stereo zariadeniu.

**Pozor:** Ak chcete použiť tento spôsob prepojenia, musíte v ponuke nastavenia nastaviť položku [Výber TV výstupu] na hodnotu [YPbPr]. (pozri stranu 9)

### **Nastavenie rozlíšenia**

- Môžete zmeniť rozlíšenie komponentného video výstupu. Opakovane stláčajte tlačidlo RESOLUTION (ROZLÍŠENIE) pre výber požadovaného rozlíšenia - 576i(480i), 576p(480p), 720p, 1080i, 1080p.
- • Pre rozlíšenie 720p, 1080p a 1080i na komponentnom video výstupe môžu byť prehrávané len disky nechránené proti kopírovaniu. Ak je disk chránený proti kopírovaniu, zobrazí sa v rozlíšení 576p(480p).
- • V závislosti od vašej TV sa niektoré rozlíšenia nemusia zobraziť správne alebo dokonca vôbec (zmizne obraz). V takomto prípade odporúčame opakovane stlačiť tlačidlo RESOLUTION (Rozlíšenie), pokiaľ sa obraz znovu neobjaví.

### **Pripojenie digitálneho audio výstupu C**

Pripojte jeden z konektorov DIGITAL AUDIO OUTPUT (DIGITÁLNEHO AUDIO VÝSTUPU) zariadenia (COAXIAL) k príslušnému konektoru na vašom zosilňovači.

- Ak formát audia digitálneho výstupu nesúhlasí s možnosťami vášho zosilňovača, zosilňovač vydá silný, skreslený zvuk alebo nevydá žiadny zvuk.
- Ak si chcete pozrieť formát audia aktuálneho disku na obrazovke, stlačte AUDIO.
- Táto jednotka nevykonáva interné (2-kanálové) dekódovanie zvukovej stopy DTS. Ak si chcete vychutnať DTS viackanálový surround zvuk, musíte pripojiť toto zariadenie k u zosilňovaču kompatibilnému s DTS cez niektorý z týchto digitálnych audio výstupov jednotky.

### **Pripojenie cez HDMI**

Pomocou HDMI kábla pripojte konektor HDMI OUTPUT (VÝSTUP HDMI) **(H)** na jzariadení k vstupnému konektoru HDMI na televízore kompatibilnom s HDMI (Verzia 1.2).

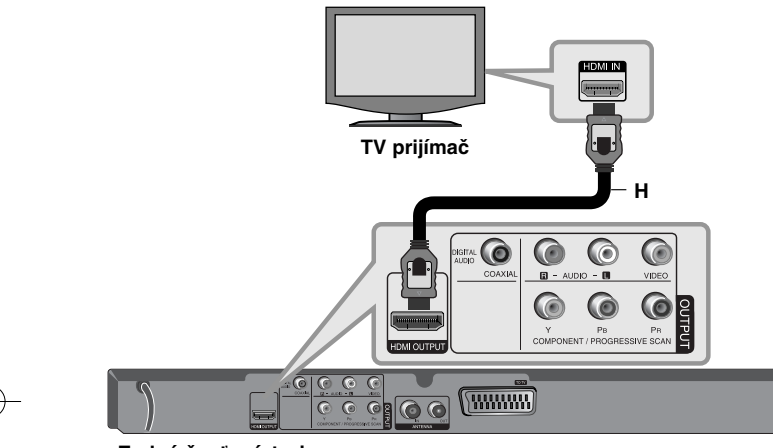

### **Zadná časť prístroja**

### **Nastavenie rozlíšenia**

Je možné zmeniť rozlíšenie na výstupe HDMI. Opakovaným stlačením tlačidla **RESOLUTION** (Rozlíšenie) vyberte požadované rozlíšenie - 576i(480i), 576p(480p), 720p, 1080i, 1080p. V závislosti od pripojenia alebo televízora nemusí byť rozlíšenie dostupné.

#### **Pozor pri rozlíšení 1080p**

Prístroj dokáže prenášať obraz s rozlíšením 1080p HD pre väčšinu TV prijímačov na súčasnom trhu, ktoré dokážu prijímať obraz s rozlíšením 1080p. Napriek tomu, niektoré spoločnosti dodávajú TV prijímače s rozlíšením 1080p, ktoré sú limitované typom obrazu v rozlíšení 1080p, ktoré dokážu prijímať. Konkrétne, TV prijímače s rozlíšením 1080p, ktoré neprijímajú obraz v 60 Hz, nemôžu zobraziť obraz z tohto prístroja.

### **O rozhraní HDMI**

HDMI (High Definition Multimedia Interface) podporuje obraz aj zvuk na jednom digitálnom pripojení pre použitie s DVD prehrávačmi, set-top boxami a inými AV zariadeniami. HDMI bolo navrhnuté s cieľom poskytnúť technológie HDCP (High-bandwidth Digital Content Protection). HDCP sa používa na ochranu vysielaného a prijímaného digitálneho obsahu.

HDMI dokáže podporovať štandardný, vylepšený obraz alebo obraz s vysokým rozlíšením, zvuk od štandardného až po viackanálový priestorový. Vlastnosti HDMI zahŕňajú nekomprimované digitálne video, šírku pásma až do 5 gigabytov za sekundu, jeden konektor (namiesto niekoľkých káblov a konektorov), a komunikáciu medzi AV zdrojom a AV zariadeniami, ako sú napr. digitálne televízory.

#### **Poznámky pre pripojenie prostredníctvom rozhrania HDMI**

- Ak televízny prijímač nepracuje so vzorkovacou frekvenciou 96 kHz, nastavte v zozname možností nastavenia voľbu [Sampling Freq.] (Vzork. Frekv.) na hodnotu [48 kHz]. (pozri stranu 9)
- Ak televízny prijímač nemá systém Dolby Digital alebo MPEG dekodér, nastavte v zozname možností nastavenia voľby [Dolby Digital] a [MPEG] na možnosť [PCM]. (pozri stranu 9)
- • V závislosti od vašej TV sa niektoré rozlíšenia nemusia zobraziť správne alebo dokonca vôbec (zmizne obraz). V takomto prípade odporúčame opakovane stlačiť tlačidlo **RESOLUTION** (Rozlíšenie), pokiaľ sa obraz znovu neobjaví.
- • Ak sa nastavenie zmeny rozlíšenia uskutoční vtedy, keď je zariadenie pripojené pomocou konektora HDMI, zariadenie môže prestať správne fungovať. Ak sa tak stane, zariadenie vypnite, a potom ho opäť zapnite.
- • Pri pripojení zariadení, ktoré sú kompatibilné s rozhraním HDMI a DVI vykonajte takúto kontrolu:
- Pokúste sa vypnúť zariadenie HDMI/DVI aj toto zariadenie. Potom zapnite zariadenie HDMI/DVI a približne 30 sekúnd nechajte zapnuté len toto zariadenie. Potom zapnite aj toto zariadenie.
- Vstupný obrazový signál pripojeného zariadenia je nastavený správne pre toto zariadenie.
- Vstupný obrazový signál je kompatibilný s rozlíšeniami 720 x 576i(480i), 720 x 576p(480p), 1280 x 720p, 1920 x 1080i alebo 1920 x 1080p.
- Pri rozlíšeniach 1080p, 720p a 576p(480p) sa používa progresívne zobrazenie.
- • Nie všetky zariadenia s rozhraním DVI, ktoré sú kompatibilné s protokolom HDCP, budú s týmto zariadením fungovať.
- Obraz sa nebude zobrazovať správne so zariadením, ktoré nepodporuje protokol HDCP.

### **General about digital broadcast**

### **Obraz a zvuk**

Digitálna televízia je prenosová technológia, ktorá nahrádza tradičnú analógovú techniku.

Znamená to, že v rovnakom vymedzenom priestore, ktorý predtým zaberal jeden kanál, môže byť teraz vysielaných niekoľko TV kanálov, rádiových kanálov alebo iných digitálnych služieb. Ako spotrebiteľ získate naraz prístup k oveľa väčšiemu počtu kanálov a služieb vo vynikajúcej obrazovej a zvukovej kvalite.

### **Pokrytie**

Pred kúpou tohto výrobku sa predpokladá, že ste si overili pokrytie digitálneho prenosu vo vašom regióne.

#### **Anténa/Zdroj signálu**

V závislosti od príjmu môžete tento prístroj pripojiť k jednoduchej izbovej anténe alebo k existujúcemu vonkajšiemu anténovému systému. Ak bývate v byte, mali by ste sa uistiť, že do nástenného anténového konektora vášho bytu je distribuovaný terestriálny digitálny signál. Ak máte vlastný anténový systém, musíte sa uistiť, že je vybavený anténami, filtrom a/alebo zosilňovačom, ktoré dokážu pracovať s frekvenciami, na ktorých sa vysielajú digitálne kanály.

### **Káblová televízia**

**6**

Uvedomte si, prosím, že tento prístroj nie je určený na príjem signálov bežnej digitálnej káblovej televízie (QAM - signál). Napriek tomu, operátori menších káblových sietí sa mohli rozhodnúť pre distribúciu digitálnych terestriálnych signálov (COFDM - signál) do svojej siete. V tomto prípade môžete prístroj bez problémov používať.

Ak si nie ste istý, aký typ TV signálu je distribuovaný do nástenného anténového konektora vášho bytu, spýtajte sa vášho bytového správcu.

### **Diaľkové ovládanie** -

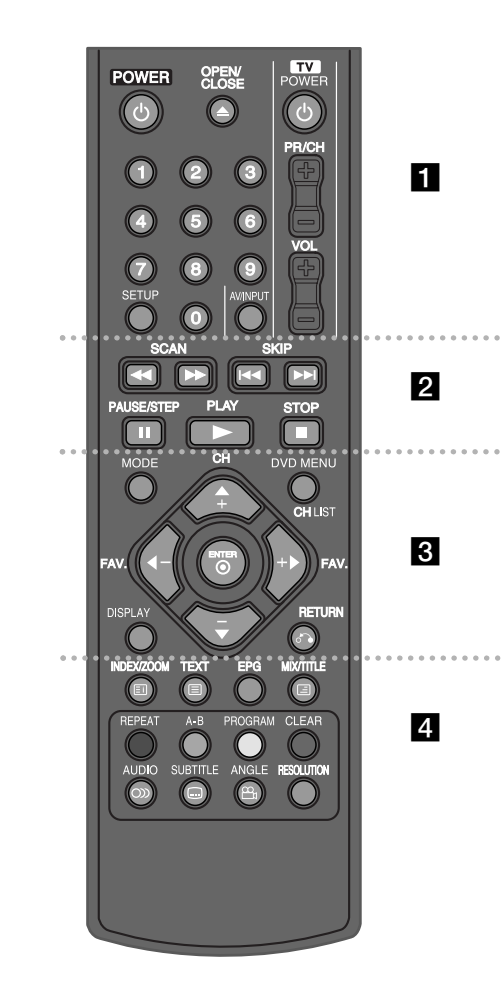

. . . . . . . **.** . . . . . . **POWER (** 1**) :** Slúži na zapnutie alebo vypnutie prístroja.

**OPEN/CLOSE (≜) :** Slúži na vysunutie alebo zasunutie diskovej mechaniky.

**Tlačidlá ovládania TV :** Slúžia na ovládanie úrovne hlasitosti, vstupného zdroja, výber TV kanálov a vypnutie/zapnutie TV prijímača.

**Numerické tlačidlá :** Slúžia na výber očíslovaných položiek v ponuke.

**SETUP :** Slúži na prístup alebo opustenie ponuky nastavenia.

### . . . . . . . **2** . . . . . . .

**SCAN (◀◀ / ▶▶) :** Slúži na vyhľadávanie dozadu alebo dopredu.

**SKIP (** .**/** >**) :** Slúži na preskočenie na ďalšiu alebo predchádzajúcu kapitolu/stopu/súbor.

**PAUSE/STEP (** X**) :** Slúži na dočasné prerušenie prehrávania/opakovaným stláčaním na prehrávanie krokom - obrázok za obrázkom.

**PLAY (** N**) :** Slúži na spustenie prehrávania. **STOP (■) :** Slúži na zastavenie prehrávania.

### . . . . . . 8 . . . . . . .

**MODE :** Slúži na prepínanie prevádzkových režimov (DVB-T, DAB alebo Disk).

**CH (+/-) :** Slúži na prezeranie kanálov uložených v pamäti v režime DVB-T alebo DAB smerom hore alebo dolu.

**DVD MENU :** Slúži na prístup alebo opustenie ponuky DVD.

**CH LIST :** Slúži na zobrazenie zoznamu kanálov. **FAV. (+/-) :** Prepne na vaše obľúbené kanály.

b **/** B **/** v **/** V **(doľava/doprava/hore/dolu) :** Slúžia na pohybovanie sa po zobrazeniach na obrazovke.

**ENTER ( ) :** Slúži na potvrdenie výberu z ponuky. **DISPLAY :** Slúžia na vyvolanie zobrazenia na obrazovke. **RETURN (** O**) :** Stlačením sa vrátite o krok späť v ponuke alebo opustíte ponuku. Zmena režimu USB.

- - - - - - - d - - - - - - - **INDEX ( ) / ZOOM :** Slúži na prechod na indexovú obrazovku alebo na stranu 100 v režime teletextu. Slúži na zväčšenie video obrazu v režime disku.

**TEXT ( ) :** Slúži na prepínanie medzi režimom teletextu a normálnym sledovaním TV.

**MIX ( ) / TITLE :** Slúži na zobrazenie teletextových stránok navrstvených na TV obraze. Slúži na vyvolanie ponuky názvu disku v režime disku, ak je k dispozícii.

**EPG :** Slúži na zobrazenie ponuky EPG. **Farebné tlačidlá :** Ak sa naladí teletextový program digitálneho vysielania. Funkcia každého tlačidla bude opísaná na obrazovke a mení sa v závislosti od zobrazenej obrazovky.

**REPEAT :** Slúži na zopakovanie kapitoly, stopy, titulu alebo všetkých.

**A-B :** Slúži na opakovanie sekcie.

**PROGRAM :** Slúži na prístup do režimu úpravy programov.

**CLEAR :** Slúži na odstránenie čísla stopy/súboru v zozname programov.

**AUDIO ( ) :** Slúži na výber audio jazyka alebo audio kanálu.

**SUBTITLE ( ) :** Slúži na výber jazyka titulkov.

**ANGLE ( ) :** Slúži na výber uhla DVD kamery, ak je k dispozícii.

**RESOLUTION :** Môžete zmeniť rozlíšenie v závislosti od vášho TV prijímača.

### **Vloženie batérií do diaľkového ovládača**

Zo zadnej strany diaľkového ovládača odstráňte kryt priestoru pre batérie a vložte batériu R03 (typ AAA), pričom dbajte na správnu polaritu  $\oplus$  a  $\ominus$ .

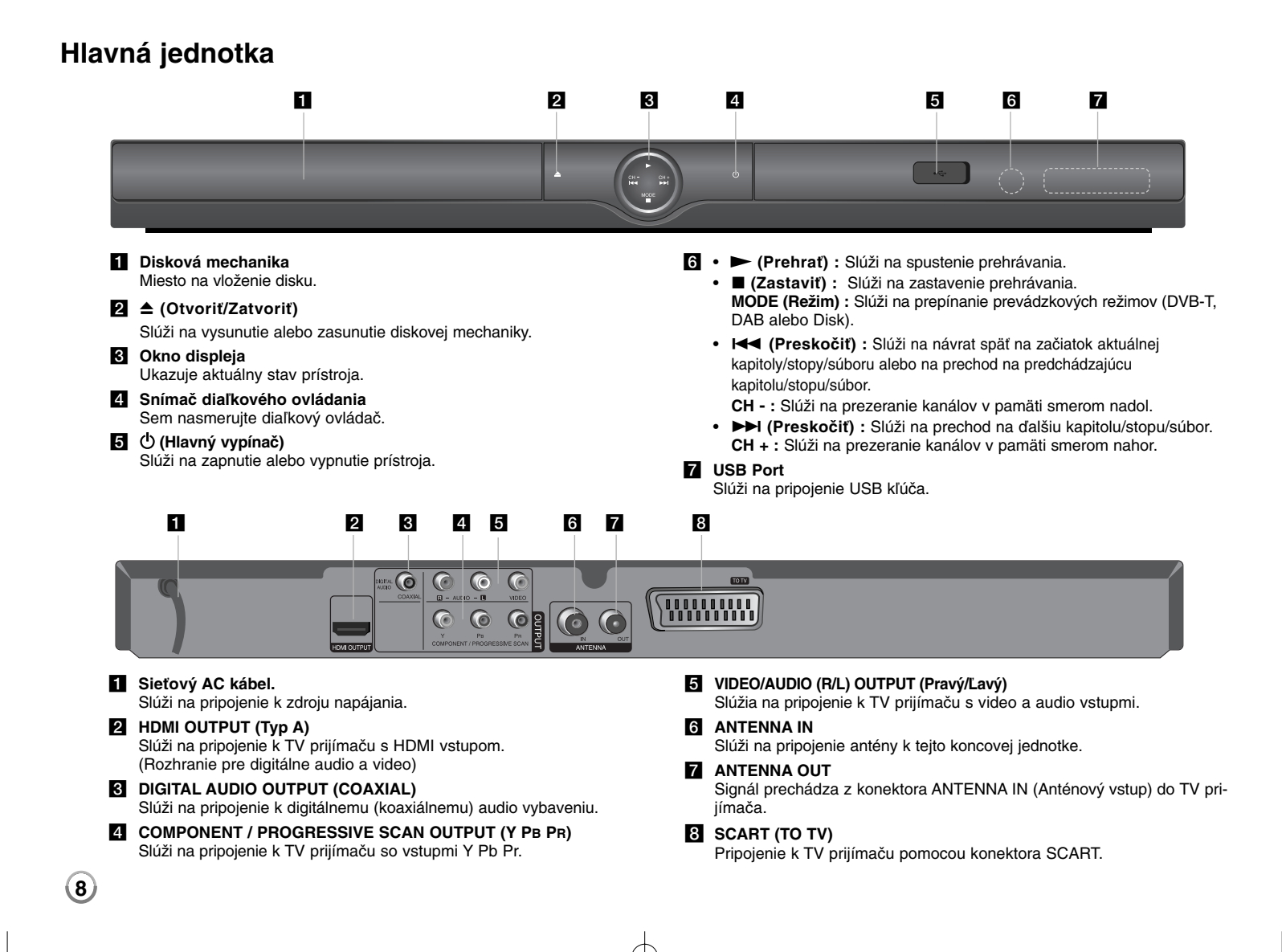

### **Výber prevádzkového režimu**

Pred spustením musíte vybrať jeden z prevádzkových režimov. Opakovane stlačte tlačidlo MODE (Režim) na zmenu medzi DVB-T, DAB alebo Disk. **Disk:** Pred použitím funkcií prehrávania alebo nastavením disku by ste mali vybrať režim disku.

**DVB-T:** Pred sledovaním TV kanála alebo používaním nastavenia TV by ste mali vybrať režim DVB-T.

**DAB:** Pred počúvaním rádia alebo používaním nastavenia rádia by ste mali vybrať režim DAB.

### **Nastavenie prehrávania diskov**

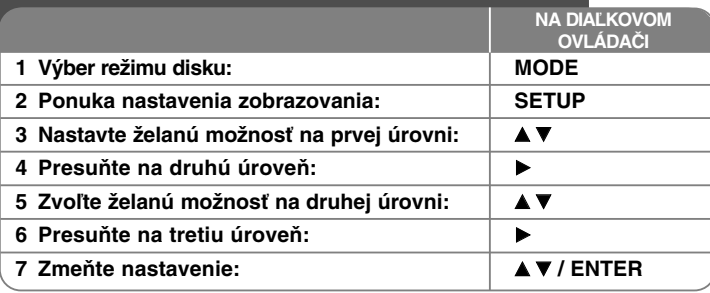

### **Nastavenie prehrávania diskov - čo viac môžete urobiť**

### **Keď zapnete prístroj po prvýkrát (voliteľné)**

Ponuka pre voľbu jazyka sa objaví vtedy, keď zapnete zariadenie po prvýkrát. Musíte zvoliť jazyk, aby ste mohli používať zariadenie. Použite AV < > pre voľbu jazyka, a potom stlačte **ENTER** a objaví sa ponuka potvrdenia. Použite < ▶ na voľbu [Enter] (Vstúpiť), a potom stlačte **ENTER**.

### **Upravte nastavenia jazyka**

**Jazyk menu** – Zvoľte jazyk pre ponuku nastavenia zobrazenú na obrazovke.

### **zvukový disk/Diskový podtitul/Menu disku** – Zvoľte jazyk pre Audio/Titulky/Ponuku disku.

[Originál]: Vzťahuje sa na pôvodný jazyk, v ktorom bol disk zaznamenaný. [Iný]: Pre voľbu iného jazyka stlačte číslo jazyka, stlačte číselné tlačidlá, a potom **ENTER** pre zadanie príslušného 4-miestneho čísla podľa zoznamu jazykových kódov. (pozri stranu 20) Ak urobíte chybu, pri zadávaní čísla, stlačte **CLEAR** pre vymazanie čísel, a potom číslo opravte. [Vypnuté] (pre titulky disku): Vypnite titulky.

### **Vykonajte nastavenia zobrazovania**

**Pomer strán** – Zvoľte, ktorý vzhľad obrazovky sa má použiť, na základe tvaru vášho televízora.

[4:3]: Zvoľte vtedy, keď je pripojený štandardný televízor 4:3. [16:9]: Zvoľte vtedy, keď je pripojený širokouhlý televízor 16:9.

**Režim zobrazenia** – Ak ste si zvolili režim 4:3, budete potrebovať určiť, ako chcete zobrazovať širokouhlé programy a filmy na svojom televízore.

[Poštová schránka]: Zobrazuje širokouhlý obraz s čiernymi pásmi na vrchnej a na spodnej časti obrazovky.

[Panoráma]: Vyplní celú obrazovku 4:3, pričom podľa potreby odreže obraz.

### **Výber TV výstupu** – Zvoľte možnosť podľa typu pripojenia TV.

[RGB]: Keď je váš televízor pripojený ku konektoru SCART. [YPbPr]: Keď je váš televízor pripojený ku konektorom COMPONENT/ PROGRESSIVE SCAN OUTPUT (VÝSTUPU KOMPONENTU/POSTUPNÉHO SNÍMANIA) na jednotke.

### **Vykonajte nastavenia audia**

**Dolby Digital / DTS / MPEG** – Zvolí typ digitálneho audio signálu, keď používate konektor DIGITAL AUDIO OUTPUT (DIGITÁLNEHO AUDIO VÝSTUPU).

[Dátový tok]: Túto možnosť zvoľte vtedy, keď pripojíte konektor DIGITAL AUDIO OUTPUT (DIGITÁLNEHO AUDIO VÝSTUPU) tejto jednotky k zabudovanému Dolby Digital, DTS alebo MPEG dekodéru.

[PCM] (pre Dolby Digital / MPEG): Túto možnosť zvoľte vtedy, keď pripojíte konektor DIGITAL AUDIO OUTPUT (DIGITÁLNEHO AUDIO VÝSTUPU) jednotky k zosilňovaču bez zabudovaného Dolby Digital alebo MPEG dekodéra.

[Vypnuté] (pre DTS): Túto možnosť zvoľte vtedy, keď pripojíte konektor DIGITAL AUDIO OUTPUT (DIGITÁLNEHO AUDIO VÝSTUPU) zariadenia k zosilňovaču bez zabudovaného DTS dekodéra.

**9**

**Vzork. Frekv. (Frekvencia)** – Zvolí vzorkovaciu frekvenciu audio signálu.

[48 KHz]: Audio signály sa vždy konvertujú na 48 kHz. [96 KHz]: Audio signály sa vysielajú v pôvodnom formáte. **DRC (Ovládanie dynamického rozsahu) – Vyjasnite zvuk, keď je stíšená** hlasitosť (len Dolby Digital only). Nastavte na [On] (Zapnuté) pre tento efekt. **Vokál** – Nastavte na možnosť [On] (Zapnuté) len vtedy, keď sa prehráva viackanálové karaoke DVD. Kanály karaoke na disku sa miešajú s normálnym

### **Vykonajte nastavenia zámku**

stereo zvukom.

Musíte nastaviť možnosť [Area Code] (Regionálny kód), aby ste mohli používať možnosti kódu. Zvoľte možnosť [Area Code] (Regionálny kód), a potom stlačte B. Zadajte 4-miestne heslo, a potom stlačte **ENTER**. Zadajte ho znovu, a potom stlačte **ENTER** pre overenie. Ak urobíte chybu pri zadávaní čísla, stlačte **CLEAR** a chybu opravte.

Ak zabudnete heslo, môžete ho resetovať. Najskôr vyberte disk z jednotky. Zobrazte ponuku nastavenia, a potom zadajte 6-miestne číslo "210499". V okne na obrazovke sa zobrazí "P CLr" a heslo sa vymaže.

**Hodnotenie** – Zvoľte úroveň pomeru. Čím je úroveň nižšia, tým je pomer presnejší. Zvoľte [Unlock] (Odomknutie) pre deaktiváciu pomeru.

### **Heslo** – Nastaví alebo zmení heslo pre nastavenia zámku.

[New] (Nové heslo): Zadajte nové 4-miestne heslo pomocou číselných tlačidiel, a potom stlačte **ENTER**. Zadajte znova heslo pre potvrdenie. [Change] (Zmena): Zadajte nové heslo dva krát po zadaní aktuálneho hesla.

**Regionálny kód** – Zvoľte kód geografickej oblasti ako úroveň pomeru prehrávania. Tým určíte, ktoré normy oblasti sa použijú pre nastavenie DVD ovládaných rodičovským zámkom. (pozri stranu 20)

#### **Vykonajte ostatné nastavenia**

**B.L.E. (Rozšírenie úrovne čiernej)** – Ak chcete zvoliť úroveň čiernej prehrávaných obrázkov. Nastavte svoje preferencie a vlastnosti monitora.

**DivX(R) VOD** – DivX® je digitálny video formát vytvorený DivX, Inc. Toto je oficiálne DivX certifikované zariadenie, ktoré prehráva DivX video v HD rozlíšení. Toto DivX® certifikované zariadenie sa musí zaregistrovať pre prehrávanie DivX Video-on-Demand (VOD) obsahu. Najprv vygenerujte DivX VOD registračný kód pre vaše zariadenie a zadajte ho v priebehu registračného procesu. [Dôležité: DivX VOD obsah je chránený DivX DRM (Digital Rights Management) systémom, ktorý obmedzuje prehrávanie len na zaregistrované DivX certifikované zariadenia. Ak sa pokúsite prehrať DivX VOD obsah, ktorý nie je povolený pre vaše zariadenie, zobrazí sa správa "Authorization Error" a obsah sa nebude prehrávať]. Viac sa môžete dozvedieť na www.divx.com/vod.

**Kvalita záznamu –** Môžete si nastaviť prenosovú rýchlosť pre USB priame nahrávanie (128 Kbps, 160 Kbps, 192 Kbps, 256 Kbps alebo 320 Kbps). Vyššia prenosová rýchlosť poskytuje lepšiu kvalitu zvuku, alebo zaberá viac miesta na USB flash pamäti. Pre priame USB nahrávanie si pozrite stranu 18.

### **Nastavenie DVB-T alebo DAB**

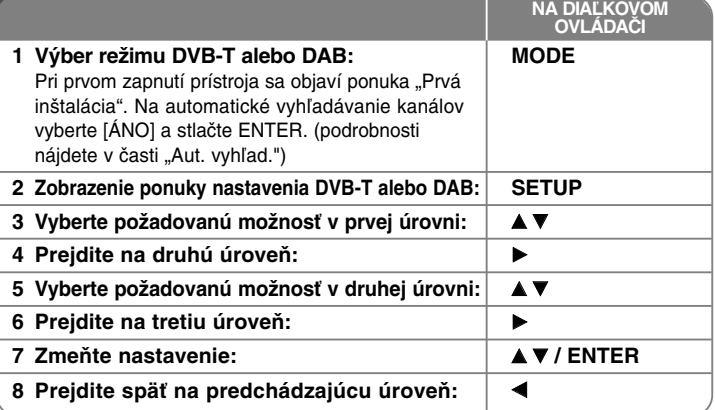

### **Nastavenie DVB-T alebo DAB - čo viac môžete urobiť**

### **Nastavenie naprogramovaných kanálov**

**Aut. vyhľad. –** Táto možnosť automaticky vyhľadá a nastaví dostupné kanály. Po automatickom vyhľadávaní kanálov sa aktuálne zvolený režim (TV alebo rádio) nezmení.

[Krajina]: Použitím ◀ ▶ vyberte krajinu, v ktorej sa prístroj používa. [Aut. vyhľad.]: Použitím ▼ ◀ ▶ vyberte [ÁNO] a na spustenie vyhľadávania kanálov stlačte **ENTER**.

**Televízny kanál / Rozhlasový kanál –** Slúži na zobrazenie zoznamu TV alebo rádiových kanálov.

Použitím B vyberte [Zvoliť] a na zobrazenie zoznamu kanálov stlačte **ENTER**. V režime DVB-T alebo DAB môžete zoznam kanálov vyvolať stlačením **CH LIST** (Zoznam kanálov).

Počas zobrazenia zoznamu kanálov zobrazíte zoznam obľúbených kanálov stlačením < > (Pozri stranu 11).

**10**

**Trieda kanálu –** Táto možnosť vám umožňuje nastaviť obľúbený kanál. Použitím ▲ ▼ vyberte kanál a stlačte **ENTER** na nastavenie triedy obľúbenosti pre každý kanál (vo vrchnej časti obrazovky sa objaví ikona **Fav**).

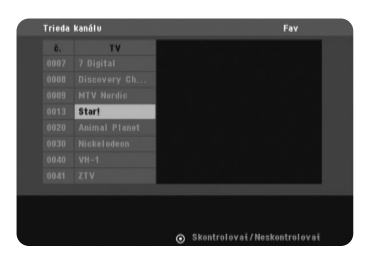

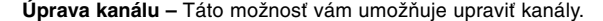

[Pridať]: Táto možnosť vám umožňuje pridať nový kanál. Použitím ▲ ▼ vyberte kanál a stlačte ENTER na pridanie vybraného kanála. [Zvoliť]: Táto možnosť vám umožňuje vymazať alebo presúvať prednastavené kanály.

Na presunutie pozície prednastaveného kanála najprv použitím  $\blacktriangle \blacktriangledown \blacktriangle \blacktriangleright$ zvýraznite kanál, ktorý si želáte presunúť v stĺpci [Pohyb], a potom stlačte **ENTER**.

Použitím  $\blacktriangle \blacktriangledown$  presuňte vybraný kanál na želanú pozíciu a na ukončenie presunu stlačte **ENTER**.

Na vymazanie prednastaveného kanála najprv použitím  $\blacktriangle \blacktriangledown \blacktriangle \blacktriangleright$  zvýraznite kanál, ktorý si želáte vymazať v stĺpci [Vymazať], a potom stlačte **ENTER**. Kanál označený  $\bullet$  nebude v zozname kanálov zobrazený. Na vymazanie značky **&** znovu stlačte **ENTER**.

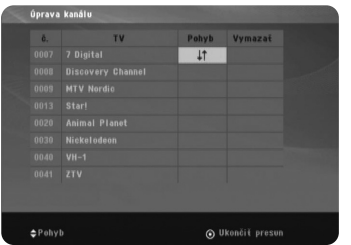

#### **Pomer strán –** Slúži na výber pomeru strán pripojeného TV prijímača.

[4:3 PS]: Vyberte túto možnosť, ak je pripojený štandardný TV prijímač s pomerom strán 4:3 a dávate prednosť zobrazeniu širokouhlého obrazu na celej obrazovke s orezanými časťami, ktoré sa na obrazovku nezmestia. [4:3 LB]: Vyberte túto možnosť, ak je pripojený štandardný TV prijímač s pomerom strán 4:3 a dávate prednosť zobrazeniu širokouhlého obrazu s tmavými pruhmi v hornej a dolnej časti obrazovky.

[16:9]: Vyberte túto možnosť, ak je pripojený TV prijímač so širokouhlou obrazovkou.

**Nap.ant. 5V –** Ak používate izbovú anténu, použite anténu so zosilňovačom signálu s menovitými hodnotami DC 5 V, 100 mA a nastavte túto možnosť na [ZAP].

[ZAP]: Pripojená anténa je napojená na zdroj napájania. [VYP]: Pripojená anténa je odpojená od zdroja napájania z prístroja.

### **Nastavenia času**

Pri nastavení kanálu, ktorý vysiela časový signál sa hodiny nastavia automaticky. Ak je automaticky nastavený čas iný ako váš miestny čas, môžete ho nastaviť použitím voľby [Časový posun] (Napríklad, ak v danej oblasti začal platiť letný čas). Na výber voľby [Časový posun] stlačte ▶. Stlačením ▲ ▼ vyberte

hodnotu a potom stlačte **ENTER** (VYP (Vypnuté), +/-30 min, +/-60 min, +/-90 min, +/-120 min). Ak je automaticky nastavený čas zhodný s vaším miestnym časom, vyberte možnosť "VYP".

### **Nastavenia zámkov**

Na prístup k možnostiam Change Pin (Zmeniť PIN), Channel Lock (Zámok kanálu) alebo Parental Guidance (Detský zámok) musíte zadať 4-číselné heslo. Ak hneď nezadáte heslo, budete na to vyzvaný. Zadajte 4-číselné heslo. Na potvrdenie zadajte znovu. Ak sa pri zadávaní číslic pomýlite, na vymazanie číslic stlačte **CLEAR**.

Ak ste zabudli vaše heslo, môžete ho znovu nastaviť. Vyvolajte ponuku **SETUP**. Zadajte "210499" a stlačte **ENTER**. Heslo je teraz vymazané.

**Zmeniť PIN –** Slúži na zmenu hesla.

Po zadaní aktuálneho hesla dvakrát zadajte nové heslo.

**Zámok kanálu –** Aby deti nezískali prístup k niektorým nevhodným kanálom, môžete ich zamknúť. Použitím ▲ ▼ vyberte kanál, ktorý chcete zamknúť a na zamknutie kanála stlačte **ENTER**. Ak chcete sledovať zamknutý kanál, budete musieť zadať heslo.

**Detský zámok –** Slúži na zablokovanie TV programov, ktoré si vy alebo vaša rodina neželáte sledovať na základe nastavenia hodnotiacej schémy. Vyberte hodnotenie a stlačte **ENTER**.

[3 roky] - [18 rokov]: Hodnotenie [3 roky] má najviac a hodnotenie [18 rokov] najmenej obmedzení. [Blokov. vyp.]: Umožňuje sledovanie všetkých programov.

### **Ďalšie nastavenia**

**OTA (Vzduchom) –** Váš prístroj dokáže aktualizovať zabudovaný digitálny tuner najnovším softvérom. Prístroj tak robí automaticky, v pravidelných intervaloch. Počas aktualizácie prístroja môže byť na niekoľko hodín prerušený príjem signálu. Príjem signálu by sa mal po ukončení aktualizácie vrátiť späť do normálu. Aby prístroj mohol prijímať aktualizácie, musí byť pripojený k sieťovému zdroju AC napájania. Počas aktualizácie neodpájajte prístroj od zdroja napájania. Aktualizácia nie je k dispozícii počas prezerania digitálneho textu alebo ponuky EPG.

[ZAP] : Keď sa prístroj zapne, aktualizuje sa softvér. [VYP] : Ak nechcete použiť túto funkciu, vyberte túto možnosť.

**Predvolené –** Slúži na opätovné nastavenie pôvodných nastavení prístroja. Keď je zvolená možnosť [Zvoliť], stlačte **ENTER**. Na návrat do predvoleného nastavenia vyberte vo vyskakovacej správe [Áno].

### **Zobrazenie kanálových informácií**

V režime DVB-T alebo DAB stlačte **DISPLAY** na zobrazenie informácií na obrazovke. Ak stlačíte **DISPLAY** dvakrát, na obrazovke sa objaví sila a kvalita signálu.

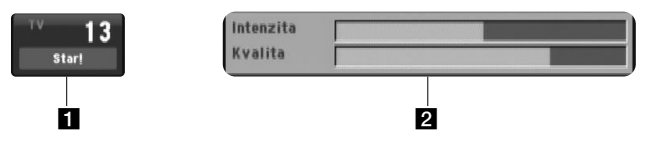

**a** Označuje číslo kanála, názov stanice. **2** Ukazuje silu a kvalitu signálu kanála.

**12**

### **Zmena kanála**

Na zmenu kanála v pamäti na priamu voľbu kanála použite tlačidlo **CH -/+** na diaľkovom ovládači.

### **Zmena kanála cez zoznam kanálov**

Použitím tlačidla **CH LIST** môžete zobraziť zoznam kanálov a prepnúť na iný kanál zo zoznamu kanálov.

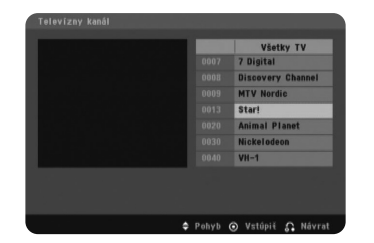

V režime DVB-T alebo DAB stlačte **CH LIST** na zobrazenie zoznamu kanálov. Vyberte požadovaný kanál použitím ▲ ▼ a na zmenu ďalšieho kanála stlačte **ENTER**.

Stlačením < ► môžete prepnúť zoznam kanálov na All (Všetky) alebo Favourite (Obľúbené).

### **Používanie digitálneho programového sprievodcu EPG**

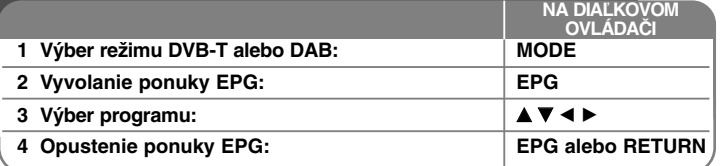

### **Používanie digitálneho programového sprievodcu EPG - čo viac môžete urobiť**

### **O digitálnom programovom sprievodcovi EPG**

Digitálny programový sprievodca zobrazuje tabuľku s rozpisom TV programov a podrobné informácie o jednotlivých programoch. Obrazovka digitálneho programového sprievodcu sa skladá z informácií o programe, zoznamu kanálov a všeobecného zoznamu programov. Uvedomte si, že čas a dátum na prístroji musia byť správne nastavené, aby sa zabezpečilo zobrazenie všetkých príslušných EPG informácií.

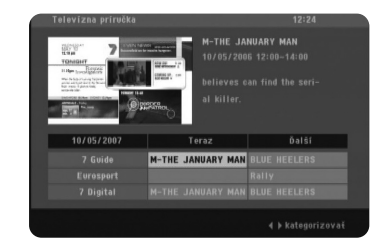

### **Zobrazenie služby Teletext**

Teletext je bezplatná služba vysielaná niektorými TV stanicami, ktorá ponúka aktuálne informácie o správach, počasí, televíznych programoch, akciových kurzoch a veľa ďalších tém.

Tento prístroj ponúka prístup na teletext, ktorý je v mnohých aspektoch značne vylepšený, ako napríklad text a grafika. Prístup na tento teletext je pomocou špeciálnych teletextových služieb a špecifických služieb, ktoré vysielajú teletext.

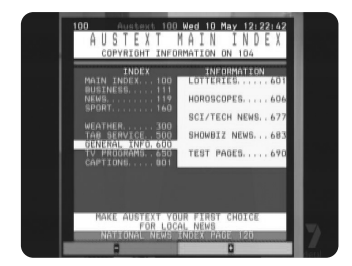

Na zmenu kanála, ktorý vysiela teletext použite v režime DVB-T numerické tlačidlá (0-9) alebo tlačidlo **CH -/+** na diaľkovom ovládači. Prístup na teletext získate po stlačení tlačidla **TEXT**.

Postupujte podľa údajov na teletexte a prejdite na ďalší alebo predchádzajúci krok stlačením farebných tlačidiel (červeného alebo zeleného) alebo tlačidiel

### A V.

Stlačte tlačidlo **TEXT** alebo **RETURN** (O) na vypnutie teletextu a opätovné sledovanie televízie.

### **Výber teletextovej strany**

Zadajte požadované číslo strany ako trojčíslie pomocou numerických tlačidiel. Ak počas výberu stlačíte nesprávne číslo, musíte dokončiť trojčíslie a potom opäť zadať správne číslo strany. Použitím červeného/zeleného tlačidla sa pohybujete na stranách smerom hore a dolu.

### **Špeciálne teletextové funkcie**

**Tlačidlo MIX –** Slúži na zobrazenie teletextových stránok navrstvených na TV obraze. Na vypnutie TV obrazu znovu stlačte toto tlačidlo.

**Tlačidlo INDEX –** Teletextové strany sú farebne označené pozdĺž spodnej časti obrazovky a môžete ich vybrať stlačením príslušného farebného tlačidla.

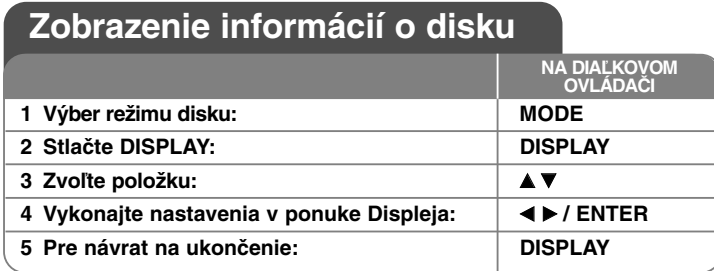

### **Zobrazenie informácií o disku - čo viac môžete urobiť**

Položku môžete vybrať stlačením  $\blacktriangle$  a zmeniť či vybrať nastavenie stlačením  $\blacktriangleleft$  **▶** alebo pomocou očíslovaných tlačidiel (0-9).

 $(2) +$ Aktuálny počet alebo celkový počet titulov  $117<sup>1</sup>$ 

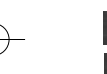

Aktuálny počet alebo celkový počet kapitol  $01/14$ 

Uplynutý čas prehrávania C C 0:02:18  $0:49:07$ Vybraný celkový čas aktuálneho titulu/súboru

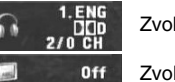

 $1/1$ 

Zvolený jazyk audia alebo kanálu

Zvolené titulky

Zvolený uhol/celkový počet uhlov

### **Symboly použité v tejto príručke**

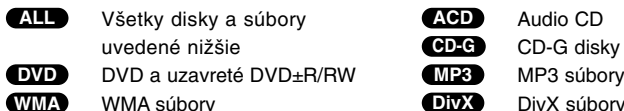

**14**

uvedené nižšie **CD-G** CD-G disky DivX DivX súbory **CD-G**

### **Prehrávanie disku**

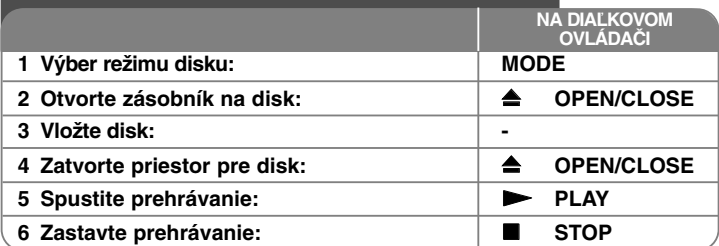

### **Prehrávanie disku - čo viac môžete urobiť**

### **Zastaví prehrávanie**

Zariadenie zaznamenáva miesto zastavenia v závislosti od disku. Na displeji sa na chvíľu objaví "II■ ". Stlačte PLAY (▶) pre obnovenie prehrávania (od bodu scény). Ak stlačíte tlačidlo **STOP (**x **)** znova alebo vyberiete disk (na obrazovke sa objaví " $\blacksquare$  "), zariadenie vymaže zmiesto zastavenia. **(**Xx **=Obnoviť zastavenie,** x **=Dokončiť zastavenie)** Miesto obnovenia sa môže vymazať po stlačení tlačidla (napríklad: POWER (NAPÁJANIE), OPEN/CLOSE (OTVORIŤ/ZATVORIŤ), atď).

### **Prehrávanie disku DVD s ponukou DVD**

V súčasnosti obsahuje väčšina diskov DVD ponuky, ktoré sa načítajú pred samotným prehrávaním filmu. V týchto ponukách môžete zvýrazniť niektorú z možností pomocou položky AV < > alebo tlačidla s číslom. Svoj výber potvrdíte stlačením tlačidla **ENTER**.

### **Prehrávanie DVD VR disku**

Táto jednotka bude prehrávať disk DVD-RW, ktorý je zaznamenaný pomocou formátu Nahrávanie Videa (VR). Keď vložíte disk DVD VR, na obrazovke sa objaví ponuka. Použite ▲▼ pre výber titulu, a potom stlačte tlačidlo **PLAY** ( $\blacktriangleright$ ). Pre zobrazenie ponuky DVD-VR stlačte DVD MENU alebo **TITLE**. Niektoré DVD-VR disky obsahujú CPRM údaje DVD rekordéra. Prehrávač nepodporuje tieto typy diskov.

### **Preskočiť na nasledujúcu/prechádzajúcu kapitolu/skladbu/súbor ALL**

Stlačte **SKIP (**>**)** na posun na nasledujúcu kapitolu/skladbu/súbor. Stlačte **SKIP (**.**)** pre návrat na začiatok aktuálnej kapitoly/skladby/súboru. Dvakrát krátko stlačte **SKIP (**.**)** pre posun na predchádzajúcu kapitolu/ skladbu/súbor.

### **Pozastavenie prehrávania ALL**

Stlačte **PAUSE/STEP (**X**)** pre pozastavenie prehrávania. Stlačte **PLAY (** N**)**, aby ste mohli pokračovať v prehrávaní.

#### **Prehrávanie úsek po úseku DVD DivX**

Opakovane stláčajte **PAUSE/STEP (**X**)**, aby ste prehrávali úsek po úseku.

#### **Opakované prehrávanie ALL**

Opakovane stlačte **REPEAT** pre výber položky, ktorá má byť opakovaná. Aktuálny titul, kapitola, skladba alebo všetko bude opakovane prehrávané. Ak sa chcete vrátiť na bežné prehrávanie, opakovane stláčajte tlačidlo **REPEAT** pre voľbu možnosti [Off] (Vypnuté).

### **Rýchle prehrávanie dopredu alebo dozadu DVD DivX ACD WMA MP3**

Stlačte tlačidlo **SCAN (<< alebo >>)** pre rýchle prehrávanie dopredu alebo dozadu počas prehrávania. Môžete meniť rýchlosti prehrávania opakovaným **stláčaním tlačidla SCAN (<< alebo >>)**. Stlačte tlačidlo PLAY (  $\blacktriangleright$ ) aby ste pokračovali v prehrávaní pri normálnej rýchlosti.

- DVD, DivX: 44444  $\epsilon$  4444  $\epsilon$  444  $\epsilon$  44 / MH  $\rightarrow$  MHH  $\rightarrow$  MHHH  $\rightarrow$  MHHHH

- ACD, WMA, MP3:  $\blacktriangleleft \blacktriangleleft x8 \leftarrow \blacktriangleleft \blacktriangleleft x2 / \blacktriangleright \blacktriangleright x2 \rightarrow \blacktriangleright \blacktriangleright x4 \rightarrow \blacktriangleright \blacktriangleright x8$ 

#### **Opakovanie špecifickej časti (A-B) DVD DivX ACD**

Stlačte **A-B** na začiatku časti, ktorú chcete zopakovať, a znovu na konci tejto časti. Vaša zvolená časť sa bude opakovať neustále. Pre návrat na normálne prehrávanie stlačte **A-B** pre výber možnosti [Off] (Vypnuté).

#### **Výber jazyka titulkov DVD DivX**

Počas prehrávania opakovane stláčajte **SUBTITLE ( )** pre výber želaného jazyka titulkov.

#### **Pozeranie z iného uhla DVD**

Ak sa na obrazovke na chvíľu objaví indikátor uhla, môžete zvoliť iný uhol kamery opakovaným stláčaním tlačidla **ANGLE ( )**.

#### **Počúvanie iného zvuku DVD DivX CD-G**

Počas prehrávania opakovane stláčajte tlačidlo **AUDIO ( )** ktorým môžete prepínať medzi dostupnými audio jazykmi, kanálmi alebo metódami kódovania.

#### **Spomalenie rýchlosti prehrávania (DVD) DivXII (len dopredu)**

Ak chcete spomaliť spätné prehrávanie alebo prehrávanie dopredu, stlačte tlačidlo **SCAN** ( $\blacktriangleright$ ) vtedy, keď je prehrávanie zastavené. Opakovaným stláčaním tlačidla **SCAN** ( $\blacktriangleright$ ) môžete meniť rýchlosť prehrávania. Ak chcete pokračovať v normálnom prehrávaní, stlačte tlačidlo **PLAY** ( $\blacktriangleright$ ).

#### **Pozeranie zväčšeného video obrazu DVD DivX**

Počas prehrávania alebo režimu pozastavenia opakovane stláčajte tlačidlo **ZOOM** pre výber režimu lupy. Po zväčšenom zobrazení a môžete posúvať pomocou tlačidiel **AV< ▶**. Stlačte **CLEAR** pre zatvorenie.  $(100\% \rightarrow 200\% \rightarrow 300\% \rightarrow 400\% \rightarrow 100\%)$ 

#### **Prezeranie ponuky titulu DVD**

Stlačte **TITLE** pre zobrazenie ponuky titulu disku, ak je dostupná.

#### **Prezeranie ponuky DVD DVD**

Stlačte **DVD MENU** pre zobrazenie ponuky disku, ak je dostupná.

#### **Spustenie prehrávania od zvoleného času DVD DivX**

Vyhľadá počiatočné miesto zadaného časového kódu. Stlačte **DISPLAY**, <sup>a</sup> potom zvoľte ikonu hodín. Zadajte čas, a potom stlačte **ENTER**. Napríklad, ak chcete nájsť scénu na 1. hodine, 10. minúte a 20. sekunde, zadajte "11020" a stlačte **ENTER**. Ak zadáte nesprávne číslo, stlačte **CLEAR** pre opätovné zadanie.

#### **Pamäť poslednej scény DVD ACD**

Toto zariadenie si uloží do pamäte poslednú scénu disku, ktorýste naposledy prezerali. Posledná scéna zostane v pamäti aj keď vyberiete disk z prehrávača alebo vypnete jzariadenie. Ak vložíte disk, ktorého posledná scéna je v pamäti, táto sa automaticky vyvolá.

### **Šetrič obrazovky**

Šetrič obrazovky sa objaví vtedy, keď necháte zariadenie v režime Zastavenia asi päť minút. Ak sa Šetrič obrazovky zobrazí na päť minút, zariadenie sa automaticky vypne.

### **Výber systému**

Musíte zvoliť vhodný režim systému pre systém vášho televízora. Vyberte všetky disky, ktoré by sa mohli nachádzať v jednotke, stlačte a podržte tlačidlo **PAUSE/STEP (**X**)** dlhšie ako päť sekúnd, aby ste mohli zvoliť systém (PAL, NTSC).

### **Zmiešaný disk alebo USB kľúč – DivX, MP3/WMA a JPEG**

Pri prehrávaní disku alebo USB kľúča so súbormi vo formáte DivX, MP3/WMA a JPEG spolu, môžete zvoliť, ktorú ponuku súborov by ste chceli prehrať, stlačením tlačidla **TITLE**.

### **Prehrávanie filmového súboru vo formáte DivX**

S týmto zariadením si môžete vychutnať vysokokvalitné obrázky ako sú HD DivX file (720p).

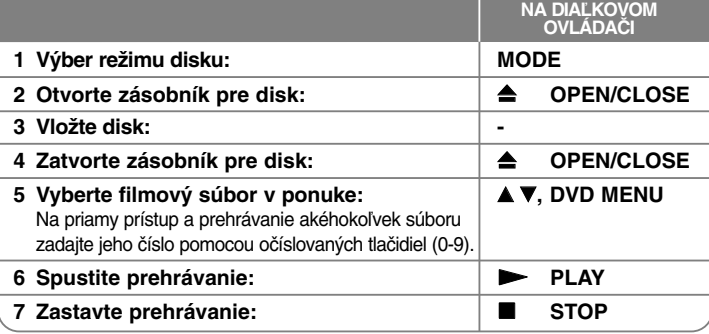

### **Prehrávanie filmového súboru vo formáte DivX - čo viac môžete urobiť**

### **Zmena súboru znakov pre správne zobrazenie titulkov DivX ®**

Stlačte a podržte **SUBTITLE** na 3 sekundy počas prehrávania. Objaví sa jazykový kód. Stlačte < ▶ pre výber iného jazykového kódu, kým sa titulky nezobrazia správne, a potom stlačte **ENTER**.

### **Obmedzenia súborov DivX**

**16**

Kompatibilita súborov DivX s týmto prehrávačom je obmedzená nasledovne:

- Dostupné rozlíšenie: 1280 x 720 (Š x V) pixelov
- Názvy súborov DivX a titulky sú obmedzené na 37 znakov
- Prípony súborov DivX: ".avi", ".mpg", ".mpeg"
- Prehrávateľné titulky DivX: SubRip (.srt / .txt), SAMI (.smi), SubStation Alpha (.ssa/.txt), MicroDVD (.sub/.txt), SubViewer 2.0 (.sub/.txt), TMPlayer (.txt), DVD Subtitle System (.txt)
- Prehrávateľný formát kodekov: "DIVX3.xx", "DIVX4.xx", "DIVX5.xx", "MP43", "3IVX"
- Zariadenie podporuje pre formát DivX 6.0iba funkciu prehrávania.
- Prehrávateľný formát zvuku: "Dolby Digital", "PCM", "MP3", "WMA"
- CD-R/RW, DVD±R/RW Formát: ISO 9660
- Vzorkovacia frekvencia: rozsah 8 až 48 kHz (MP3), rozsah 32 až 48 kHz (WMA)
- bitová rýchlosť (MP3/WMA): rozsah 8 až 320 kbps (MP3), rozsah 32 až 192 kbps (WMA)

bitová rýchlosť (súbor DivX): menej než 7,2 Mb/s (CD-R/RW) menej než 9,7 Mb/s (USB Flash Drive, DVD±R/RW)

- Maximálny počet súborov/diskov: menej ako 600 (celkový počet súborov a priečinkov)
- Toto zariadenie podporuje súbory DivX s veľkosťou až do 4 GB.
- • Tento prehrávač nepodporuje súbory, ktoré sú nahraté vo formáte GMC\*1 alebo Qpel\*2. Ide o technológie kódovania videa v norme MPEG4, podobne ako DivX.
	- \*1 GMC Global Motion Compensation
	- \*2 Qpel Quarter pixel

### **Počúvanie hudobného disku alebo hudobných súborov.**

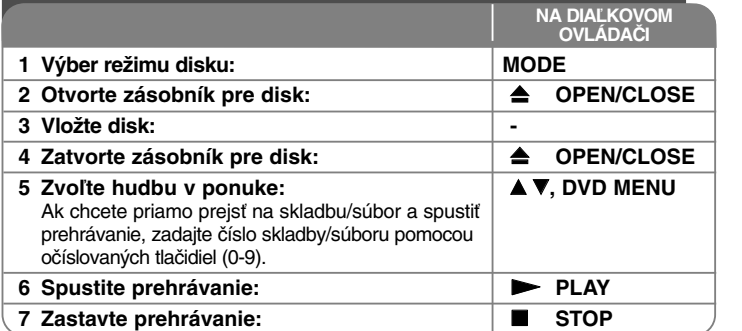

### **Počúvanie hudobného disku alebo hudobných súborov. - čo viac môžete urobiť**

### **Vytvorenie vášho vlastného programu**

Môžete prehrať obsah disku v želanom poradí zoradením poradia hudby na disku. Ak chcete pridať hudbu do zoznamu predvolených stôp, stlačte **PROGRAM** pre zadanie režimu editovania programu (značka  $\qquad \quad \bullet$  sa objaví v ponuke). Zvoľte želanú hudbu v [Zoznam], a potom stlačte

**ENTER** pre pridanie hudby do zoznamu predvolených stôp. Zvoľte hudbu zo zoznamu, a potom stlačte **ENTER** pre spustenie

naprogramovaného prehrávania. AK chcete vymazať hudbu ztohto zoznamu programov, zvoľte hudbu, ktorú chcete vymazať, a potom stlačte

**CLEAR** v režime editácie programu. Ak chcete vymazať kompletnú hudbu z tohto zoznamu predvolených stôp, zvoľte [Všetko odstráníť], a potom stlačte **ENTER** v režime editovania. Program sa vymaže po vybraní disku alebo po vypnutí zariadenia.

### **Prehrávanie disku CD-G**

Keď vložíte disk CD-G, objaví sa ponuka na obrazovke. Použite ▲▼ pre výber stopy, a potom stlačte **PLAY** ( $\blacktriangleright$ ). Pre zobrazenie ponuky CD-G počas prehrávania stlačte dva krát tlačidlo **STOP (**x **)**.

Môžete zobraziť ponuku nastavenia stlačením tlačidla **SETUP** len vtedy, keď sa na obrazovke TV objaví ponuka CD-G.

### **Zobrazenie informácií o súbore (ID3 TAG)**

Počas prehrávania MP3 súboru, ktorý obsahuje informácie o súbore, môžete zobraziť informácie opakovaným stláčaním tlačidla **DISPLAY**.

### **Obmedzenia hudobných súborov MP3/WMA**

Kompatibilita MP3/WMA s týmto zariadením je obmedzená takto:

- Prípony súboru: ".mp3", ".wma"
- Vzorkovacia frekvencia: rozsah 8 až 48 kHz (MP3), rozsah 32 až 48 kHz (WMA)
- Pomer bitov: rozsah 8 až 320 kbps (MP3), rozsah 32 až 192 kbps (WMA)
- CD-R/RW, DVD±R/RW Formát: ISO 9660
- Maximálny počet súborov/diskov: menej ako 600 (celkový počet súborov a priečinkov)

### **Tip:**

Stlačením a podržaním ▲ ▼ prejdete na predchádzajúcu alebo nasledujúcu stranu.

### **Prezeranie foto súborov**

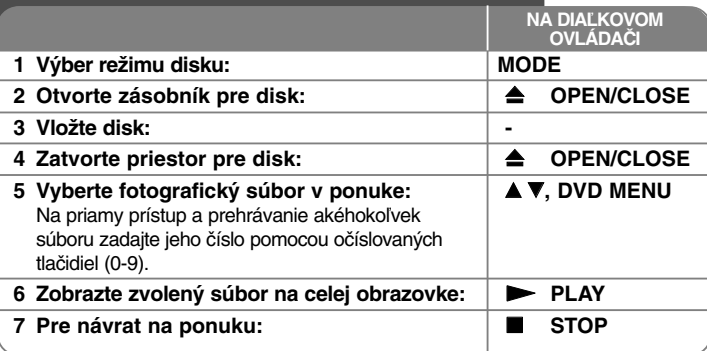

### **Prezeranie foto súborov - čo viac môžete urobiť**

### **Prezeranie fotografických súborov vo forme prezentácie**

Použite **AV → P** na zvýraznenie ikony (**III**), a potom stlačte **ENTER** (Vstúpiť) pre spustenie prezentácie. Môžete zmeniť rýchlosť prezentácie pomocou < keď sa zvýrazní ikona  $(\blacksquare_0)$ .

### **Preskočte na nasledujúcu/predchádzajúcu fotografiu**

Stlačte **SKIP** ( $\blacktriangleleft$  alebo  $\blacktriangleright$ ) pre prezeranie predchádzajúcej/nasledujúcej fotografie.

### **Otáčanie fotografií**

Použite ▲▼ na otočenie fotografie na celej obrazovke proti alebo v smere hodinových ručičiek počas prezerania fotografie na celej obrazovke.

### **Pozastavenie prezentácie**

Stlačte tlačidlo **PAUSE/STEP (**X**)** pre pozastavenie prezentácie. Stlačte tlačidlo **PLAY (** N**)** pre pokračovanie v prezentácii.

### **Počúvanie hudby počas prezentácie**

Môžete počúvať hudbu počas prezentácie, ak disk obsahuje hudobné a filmové súbory zároveň. Použite  $\blacktriangle \blacktriangledown \blacktriangle \blacktriangleright$  na zvýraznenie ikony ( $\overline{\blacktriangledown_{n}}$ ) a potom spustite prezentáciu stlačením tlačidla **ENTER** (Vstúpiť).

### **Prezeranie zväčšeného obrázku fotografie**

Počas prezerania fotografie na celej obrazovke opakovane stláčajte **ZOOM** pre výber režimu lupy. Môžete sa pohybovať cez priblíženú fotografiu pomocou tlačidiel **AV< ▶.** Stlačte tlačidlo **CLEAR** pre zatvorenie.

### **Obmedzenia pre fotografické súbory**

Kompatibilita súboru JPEG s touto jednotkou je obmedzená nasledovne:

- Prípony súborov: ".jpg"
- Veľkosť fotografie: menej ako 2 MB odporúčaná
- CD-R/RW, DVD±R/RW Formát: ISO 9660
- Maximálny počet súborov/diskov: menej ako 600 (celkový počet súborov a priečinkov)

### **Priame nahrávanie cez USB**

Pred nahrávaním pripojte k zariadeniu USB kľúč. Nastavte voľbu [Kvalita záznamu] podľa potreby. (pozri stranu 10)

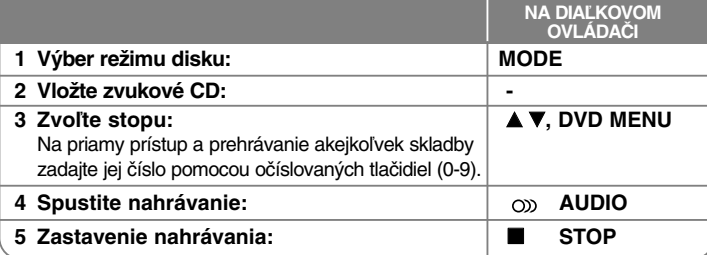

### **Režim nahrávania**

**18**

Na USB kľúč môžete nahrávať jednu zvolenú stopu alebo všetky stopy, ktoré sú na audio CD.

- Nahrávanie stôp: Stlačte **AUDIO** v režime prehrávania, pozastavenia alebo obnoviteľného zastavenia.
- Nahrávanie disku: Stlačte **AUDIO** v režime úplného zastavenia.
- Nahrávanie z naprogramovaného zoznamu: V režime zastavenia stlačte **AUDIO** po zvolení stopy v naprogramovanom zozname.

### **Poznámky k priamemu nahrávaniu cez USB**

- Nahrávať sa dajú iba stopy z diskov audio CD.
- Ak použijete túto funkciu, na USB kľúči sa automaticky vytvorí priečinok "CD\_REC", do ktorého sa potom uloží(ia) hudobný(é) súbor(y).
- Ak vyberiete USB kľúč, vypnete alebo otvoríte zariadenie počas nahrávania, môže sa vyskytnúť porucha.
- Ak na USB kľúči nie je dostatok voľného miesta, nahrávanie nie je k dispozícii. Ak chcete uvoľniť miesto na USB kľúči, vymažte z neho súbory pomocou počítača.
- Disky CD-G a disky Audio CD kódované systémom DTS sa nedajú nahrávať.
- Externý pevný disk, čítačka viacerých pamäťových kariet, USB s viacerými priehradkami, uzamknuté zariadenie a MP3 prehrávač nie sú podporované.
- Prenosovú rýchlosť nahrávania môžete nastaviť stlačením **AUDIO** počas priameho USB nahrávania.
- X1 Track: Pri normálnej rýchlosti nahrávania môžete počúvať hudbu.
- X4 Track: Pri 4-násobnej rýchlosti nahrávania nemôžete počúvať hudbu.
- Formát nahrávania: súbor typu MP3
- Kódovacia prenosová rýchlosť: 128 Kbps / 160 Kbps / 192 Kbps / 256 Kbps / 320 Kbps
- Maximálny počet súborov/priečinkov: Menej ako 600 (celkový počet súborov a priečinkov)

Výroba neoprávnených kópií materiálu chráneného proti kopírovaniu, vrátane počítačových programov, súborov, vysielaní a zvukových nahrávok, môže byť porušením autorských práv a môže napĺňať podstatu trestného činu. Toto zariadenie by ste nemali používať na takého účely.

> **Buďte zodpovedný Rešpektujte autorské práva**

### **Používanie USB kľúča**

Môžete prehrávať súbory MP3/WMA/JPEG/DivX na pamäťovej jednotke USB vo verzii 2.0 / 1.1.

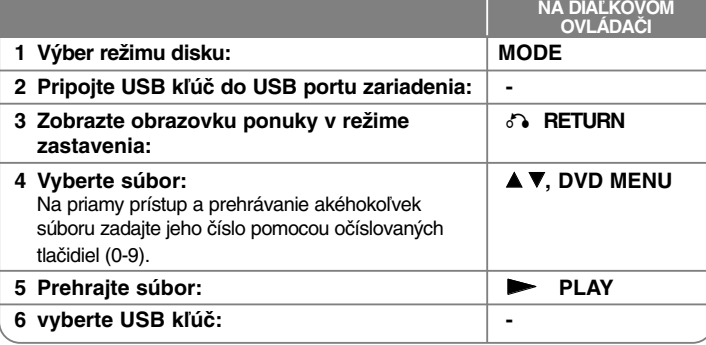

### **Poznámky k USB kľúču**

- Môžete prepínať režim USB a DISC (DISKU) stlačením tlačidla **RETURN** ( $\sigma$ ) len v režime zastavenia.
- Nevyberajte zariadenie USB v prevádzke.
- Pravidelným zálohovaním zabránite strate údajov.
- Ak používate predlžovací USB kábel alebo USB HUB (USB ROZBOČOVAČ), zariadenie USB sa nemusí rozpoznať.
- Hudobné súbory (MP3/WMA), fotografické súbory (JPEG) a DivX súbory sa dajú prehrávať. Podrobnosti o prevádzke každého súboru nájdete na príslušných stranách.
- Toto zariadenie sa nepodporuje, keď je celkový počet súborov vyšší ako 600.
- Pomer bitov: rozsah 8 až 320 kbps (MP3), rozsah 32 až 192 kbps (WMA), menej ako 4 Mbps (súbor DivX)
- Funkcia USB tohto zariadenia nepodporuje všetky druhy USB zariadení.
- Toto zariadenie nepodporuje digitálny fotoaparát a mobilný telefón .
- USB port zariadenia nesmie byť pripojený k počítaču. Zariadenie sa nesmie používať na ukladanie údajov.

### **Prepnutie diaľkového ovládača na ovládanie TV**

Pomocou dodaného diaľkového ovládača môžete ovládať váš TV prijímač. Ak je váš TV prijímač uvedený v tabuľke nižšie, nastavte príslušný kód výrobcu.

Podržte stlačené tlačidlo TV POWER (Hlavný vypínač TV) a pomocou numerických tlačidiel zadajte kód výrobcu vášho TV prijímača (Pozri tabuľku nižšie). Na dokončenie nastavenia uvoľnite tlačidlo TV POWER (Hlavný vypínač TV).

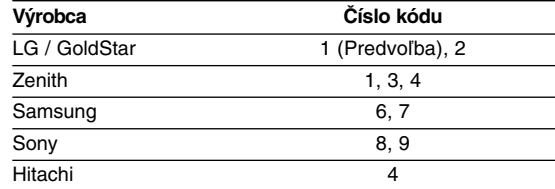

V závislosti od vášho TV prijímača nemusia fungovať niektoré alebo žiadne tlačidlá TV, aj keď ste zadali správny kód výrobcu. Po výmene batérií na diaľkovom ovládači sa číslo kódu, ktoré ste zadali, opätovne nastaví na predvolené nastavenie. Znovu zadajte príslušné číslo kódu.

# **Kódy jazykov**

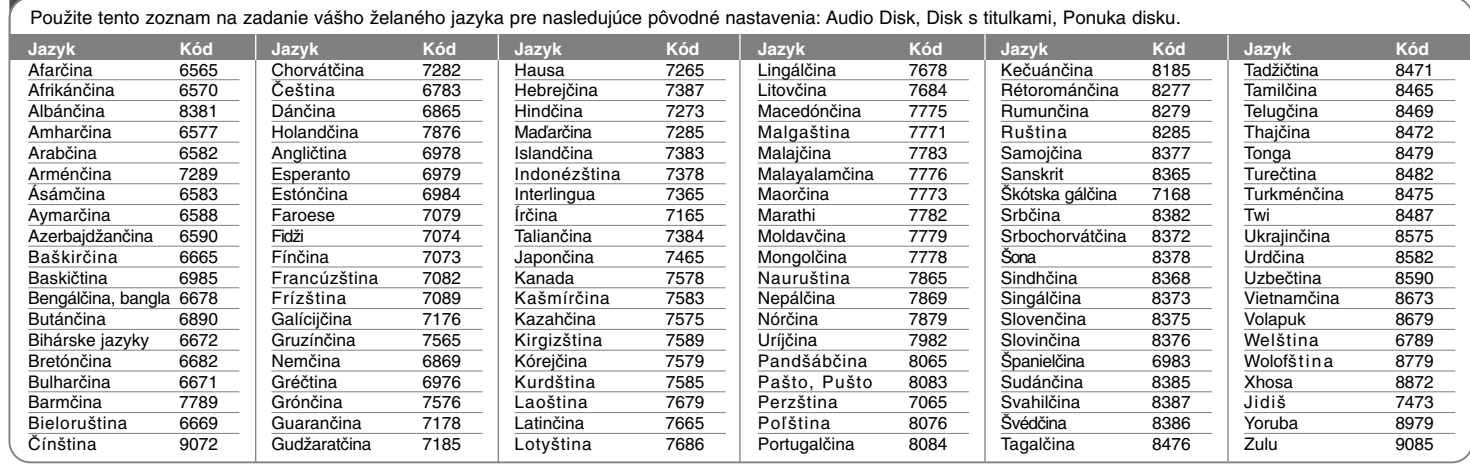

# **Kódy oblastí**

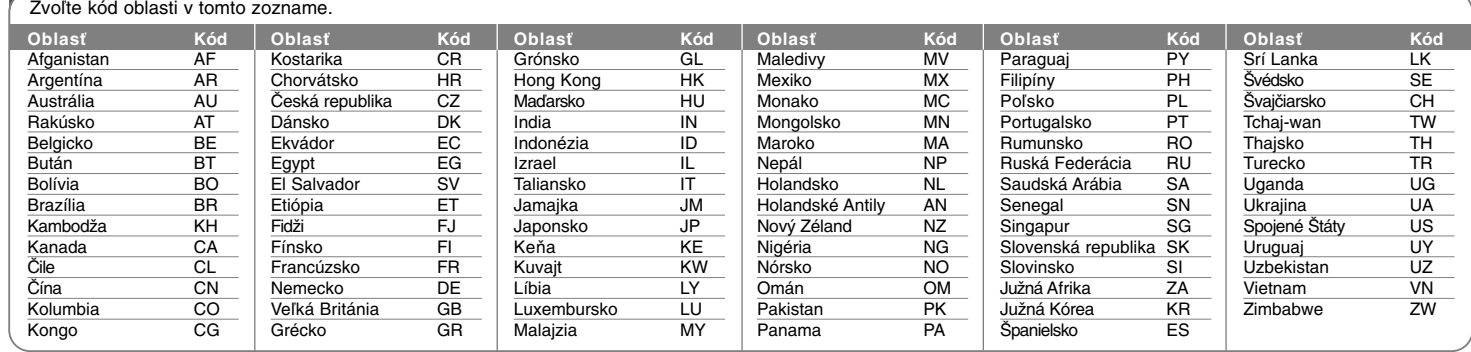

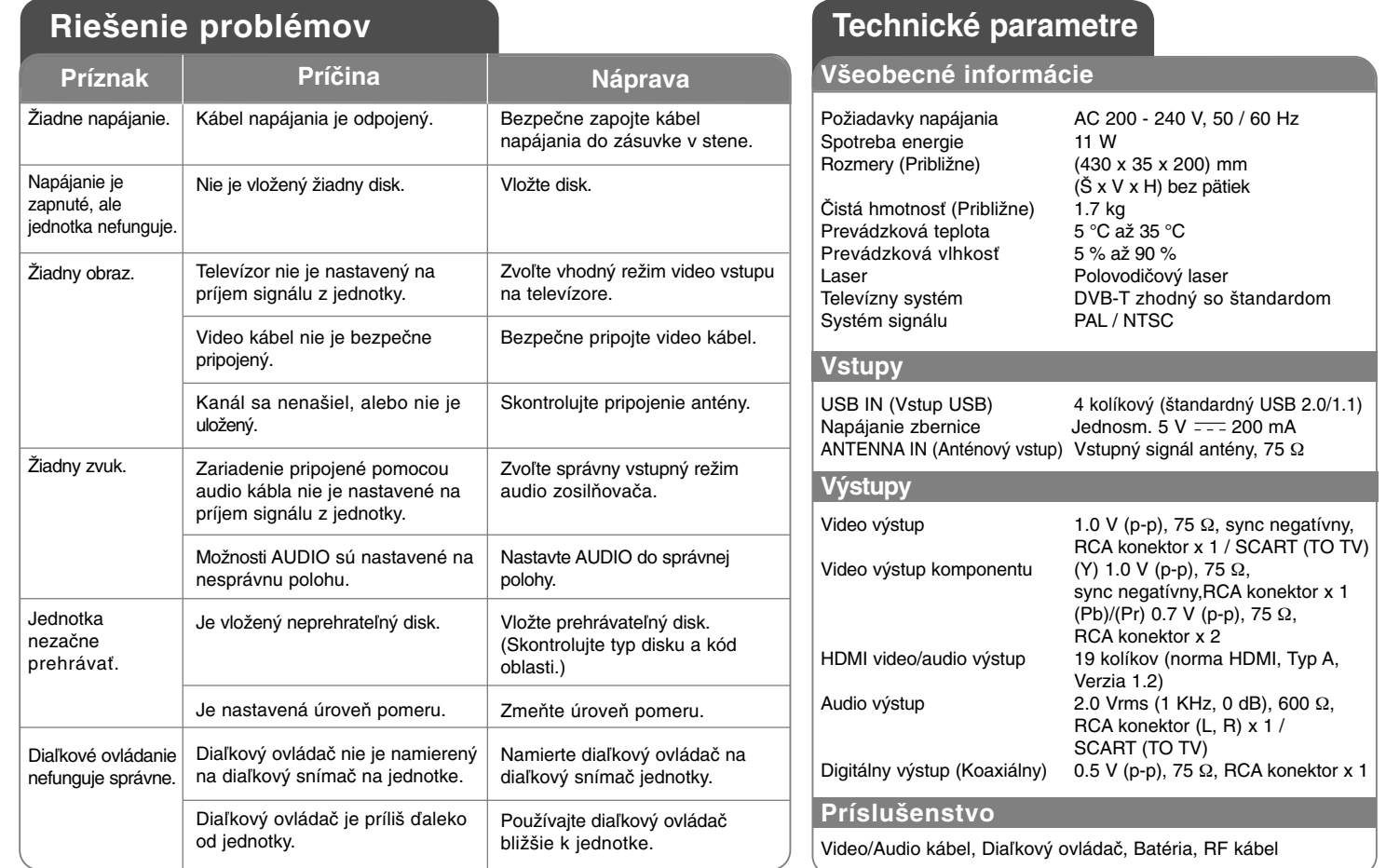

**Prevedenie a špecifikácie podliehajú zmene bez predchádzajúceho oznámenia.**

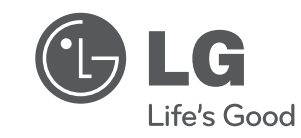

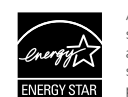

Ako partner programu ENERGY STAR®<br>spoločnosť LG vyhlasuje, že tento produkt<br>alebo produktové modely spĺňajú<br>smernice programu ENERGY STAR®<br>pre energetickú účinnosť.

ENERGY STAR® je ochranná známka registrovaná v USA.

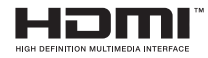

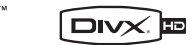

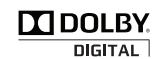

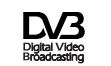

 $\frac{D}{\sqrt{D}}$ 

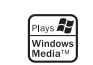